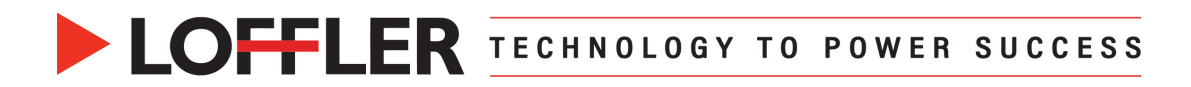

# Canon ImageRUNNER Advance DX: Printing Envelopes in Microsoft Word from a MAC

*Printing envelopes from the Mailings feature in Microsoft Word is a two-step process. First, setting up the multipurpose tray or paper drawers with envelopes. Second, printing from the Mailings feature in Microsoft Word.*

## **Best Practices:**

Flatten any curls, smooth envelopes out to remove any air, and align the envelopes on a flat surface. Do not use envelopes that have glue attached to their flaps, as the glue may melt due to the heat and pressure of the fixing unit. Envelopes may become creased, depending on the type and the condition in which they are stored.

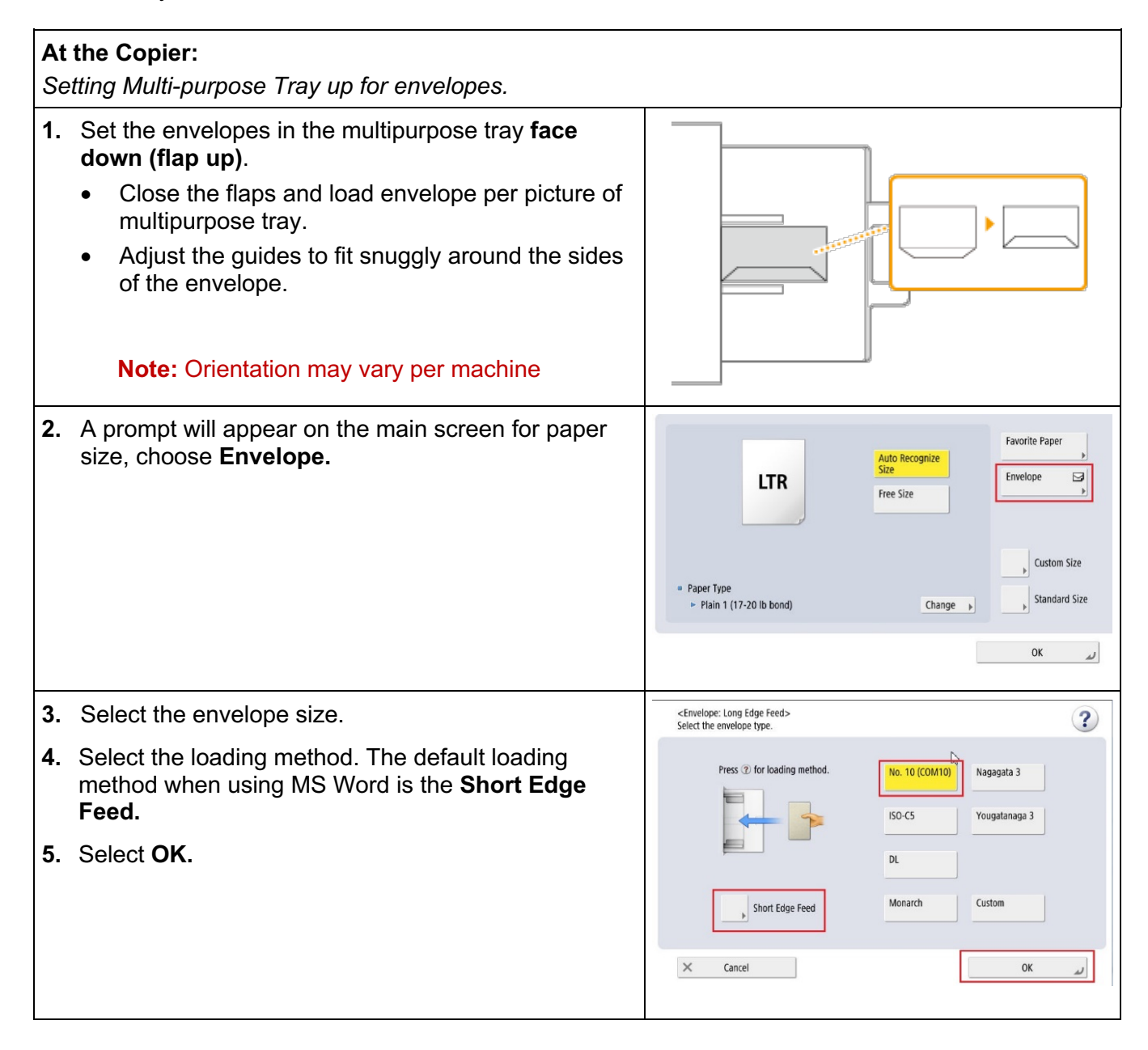

@2023 Loffler Companies

MN: St. Louis Park; Duluth; Mankato; Rochester; St Cloud; Willmar; Grand Rapids; Thief River Falls | WI: Eau Claire; La Crosse; Green Bay IA: Sioux City; Spencer | NE: Norfolk | ND: Fargo; Grand Forks | SD: Aberdeen; Sioux Falls

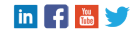

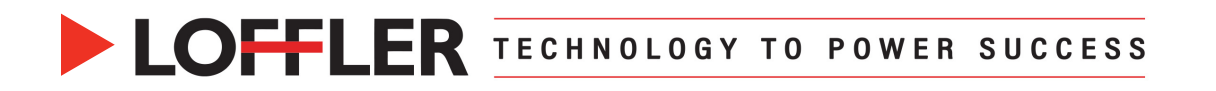

# **Preparing the Paper Drawers Part 1:**

*Affix the appropriate envelope tools in the drawer. Drawer 1 uses both Envelope Tools A and B, while Drawer 2 only uses Envelope Tool A.* 

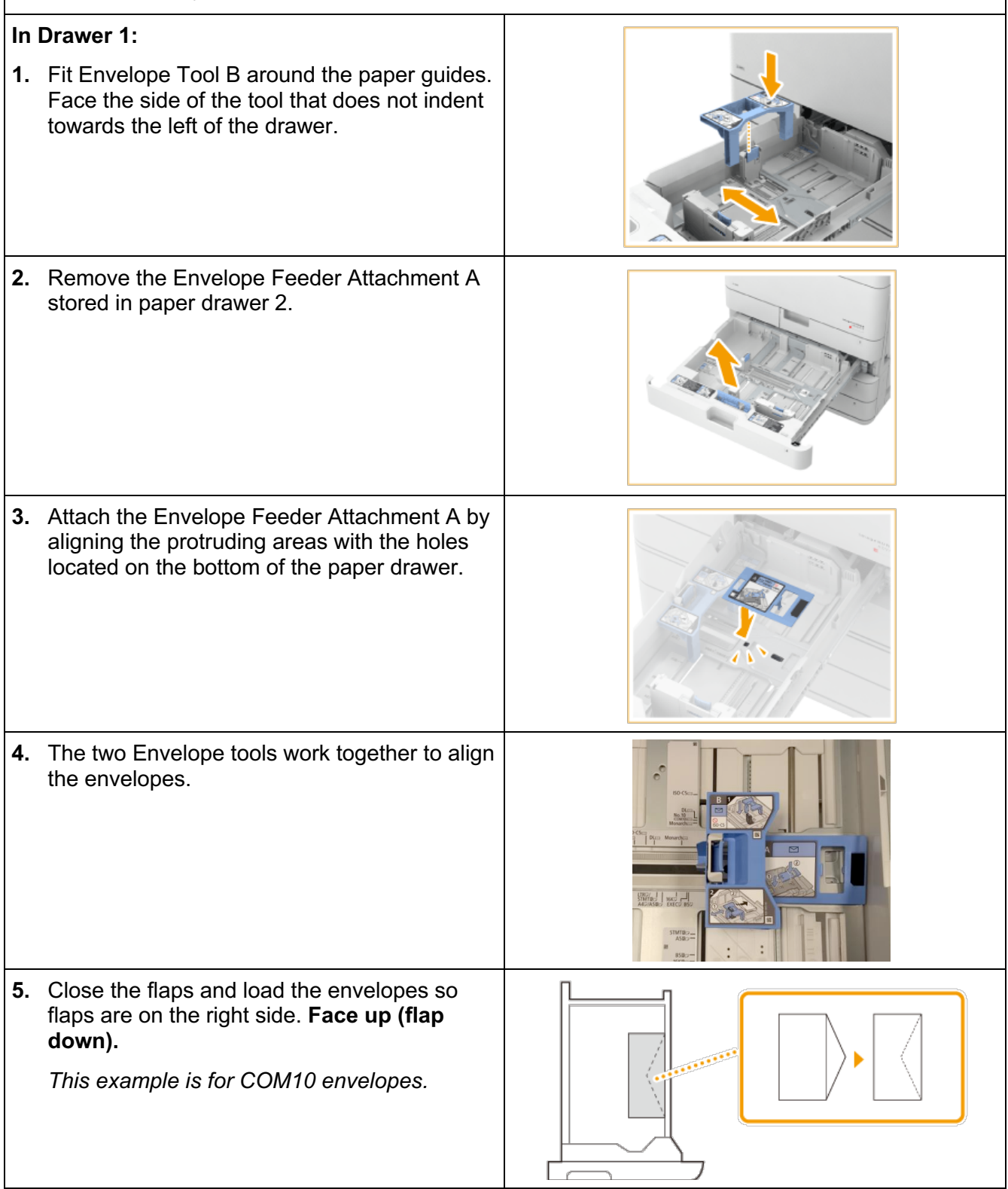

@2023 Loffler Companies

MN: St. Louis Park; Duluth; Mankato; Rochester; St Cloud; Willmar; Grand Rapids; Thief River Falls | WI: Eau Claire; La Crosse; Green Bay IA: Sioux City; Spencer | NE: Norfolk | ND: Fargo; Grand Forks | SD: Aberdeen; Sioux Falls

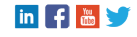

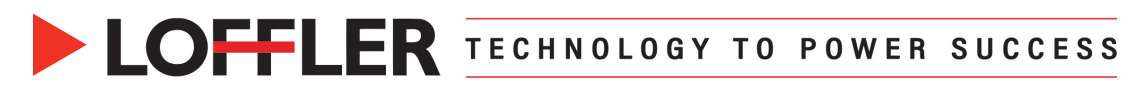

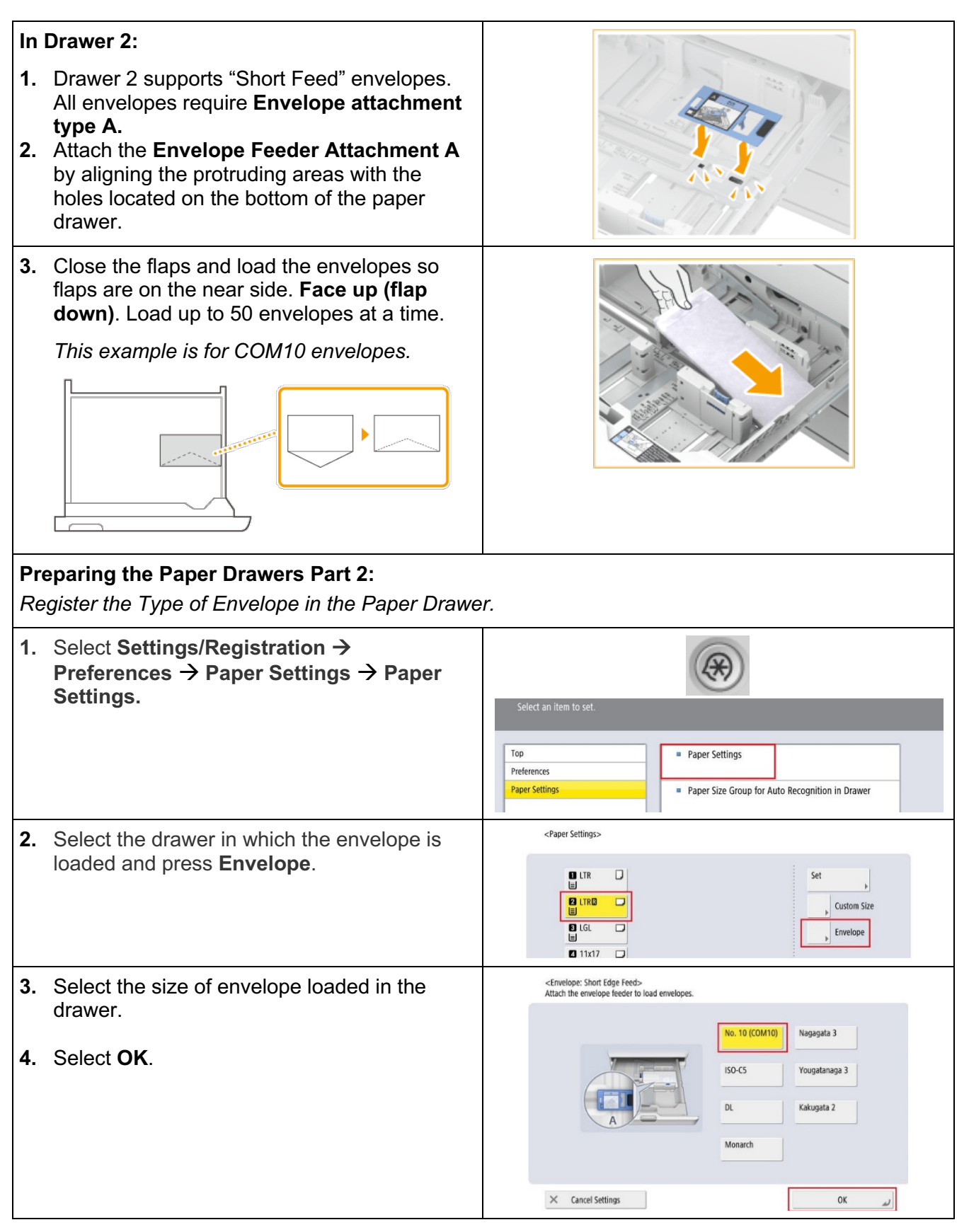

#### @2023 Loffler Companies

MN: St. Louis Park; Duluth; Mankato; Rochester; St Cloud; Willmar; Grand Rapids; Thief River Falls | WI: Eau Claire; La Crosse; Green Bay IA: Sioux City; Spencer | NE: Norfolk | ND: Fargo; Grand Forks | SD: Aberdeen; Sioux Falls

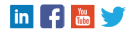

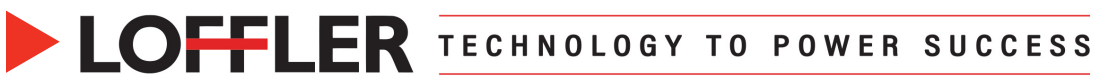

### **At the Computer:**

*Printing an envelope with the Microsoft Word feature.*

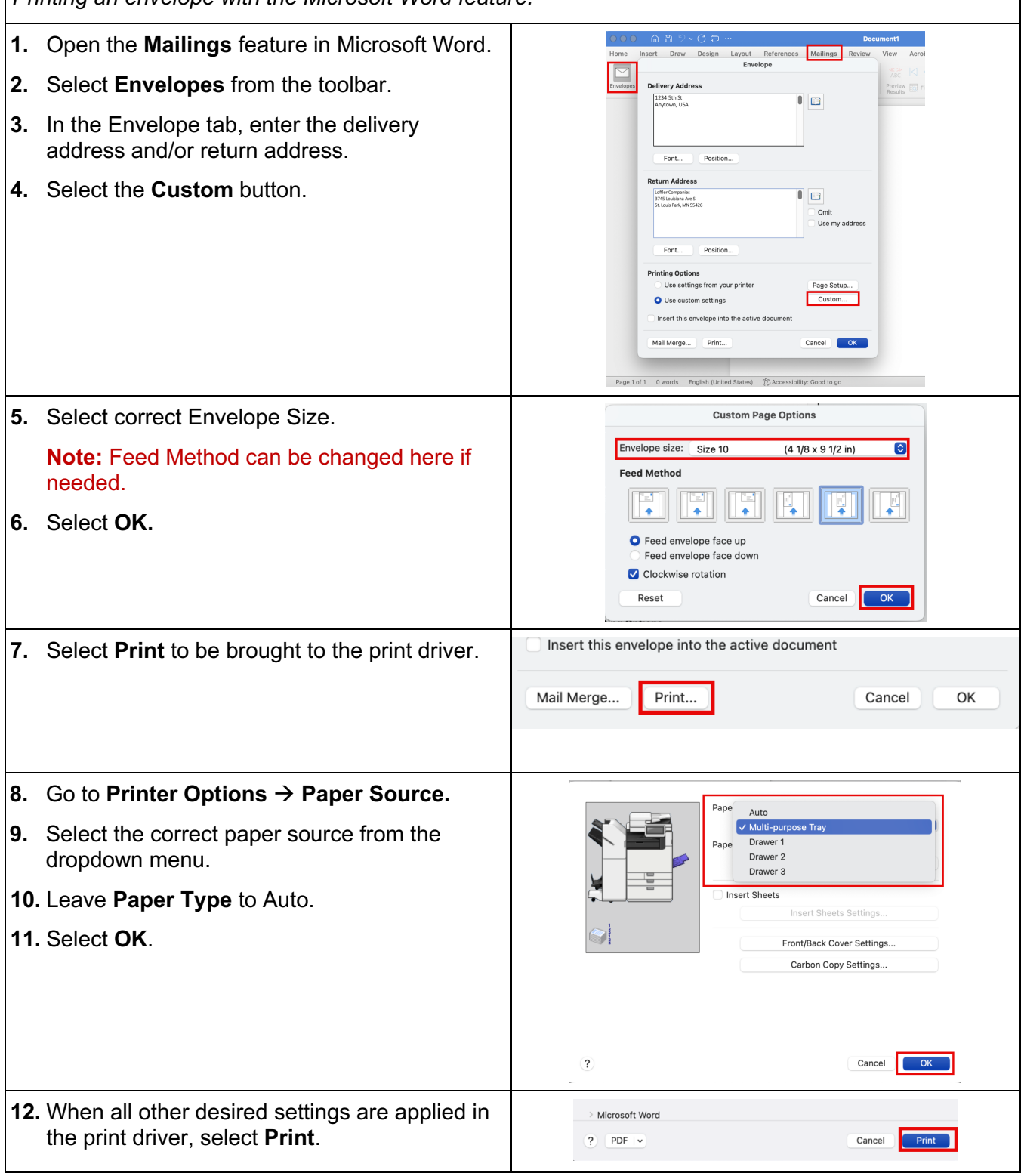

©2023 Loffler Companies

MN: St. Louis Park; Duluth; Mankato; Rochester; St Cloud; Willmar; Grand Rapids; Thief River Falls | WI: Eau Claire; La Crosse; Green Bay<br>IA: Sioux City; Spencer | NE: Norfolk | ND: Fargo; Grand Forks | SD: Aberdeen; Sioux

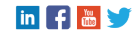

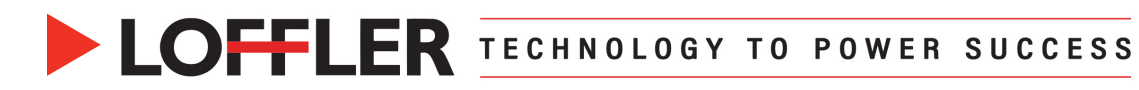

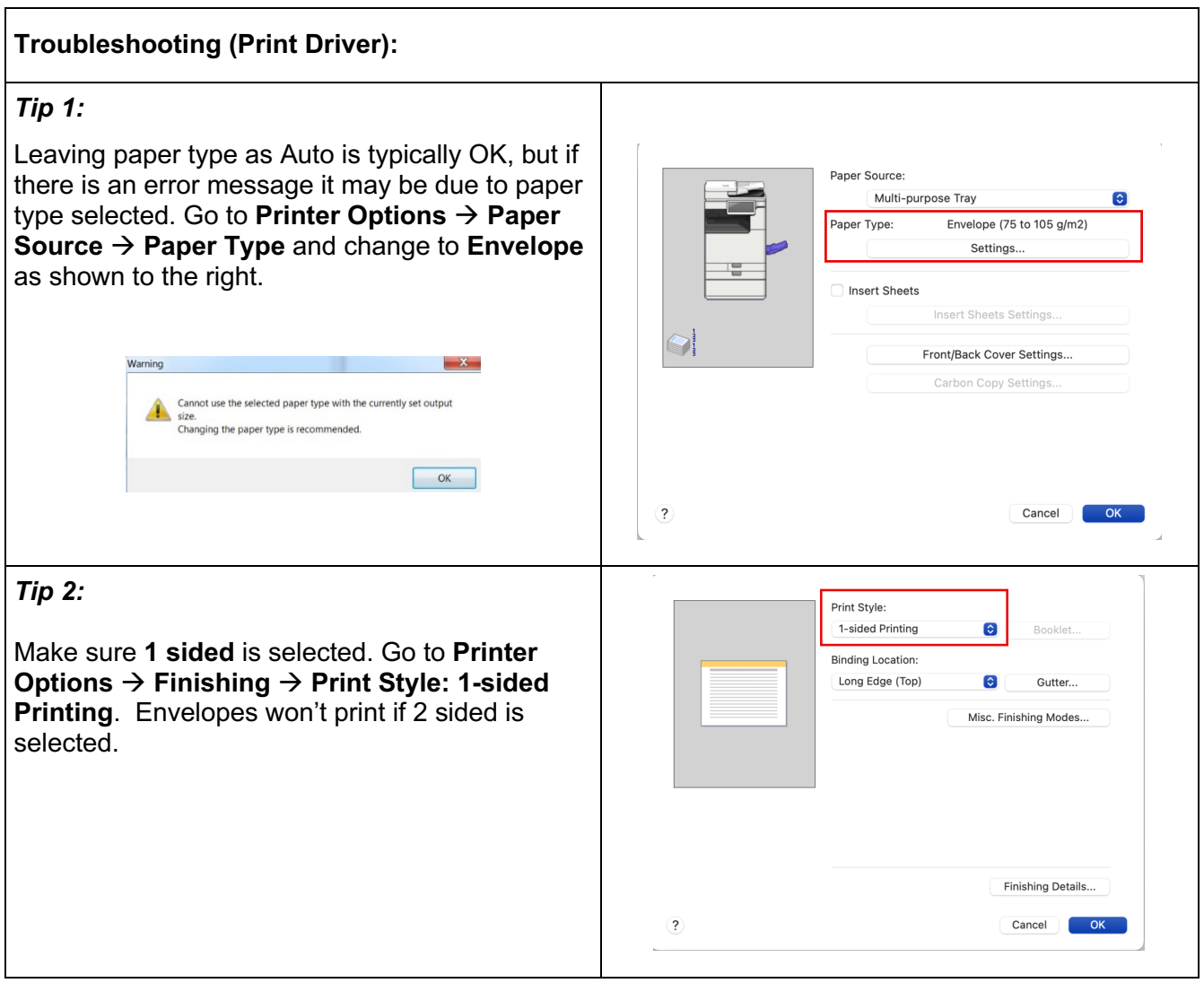

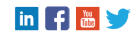